# Kortlaboration Fil

Mätning av vikt med lastcell. Förstärkning, filtrering och kalibrering av mätsignal.

## 1 .1 Förberedelseuppgifter

### Inledning

I industrin används olika sorters givare för mätning av storheter.

Vanligast är att man mäter en spänning som motsvarar en annan storhet, till exempel temperatur, eller som i denna laboration, vikt.

### Kalibrering

Översättningen av den mätta spänningen till den önskade storheten görs i enklaste fallet med en rätlinjig approximation. I vårt fall är mätspänningen x-värdet och vikt y-värdet i approximationen.

För att bestämma linjens lutning behöver vi två mätpunkter. Vi utgår från två kända vikter 0 g och 400 g och mäter de två motsvarande spänningarna. Med dessa mätvärden kan vi *kalibrera* vår våg. Resultatet av kalibreringen gör så att vågen visar rätt vid 0 g och 400 g.

Kalibreringen kan sedan kontrolleras genom att väga en tredje känd vikt, till exempel 200 g. Principen för kalibreringen visas i Fig. 1.

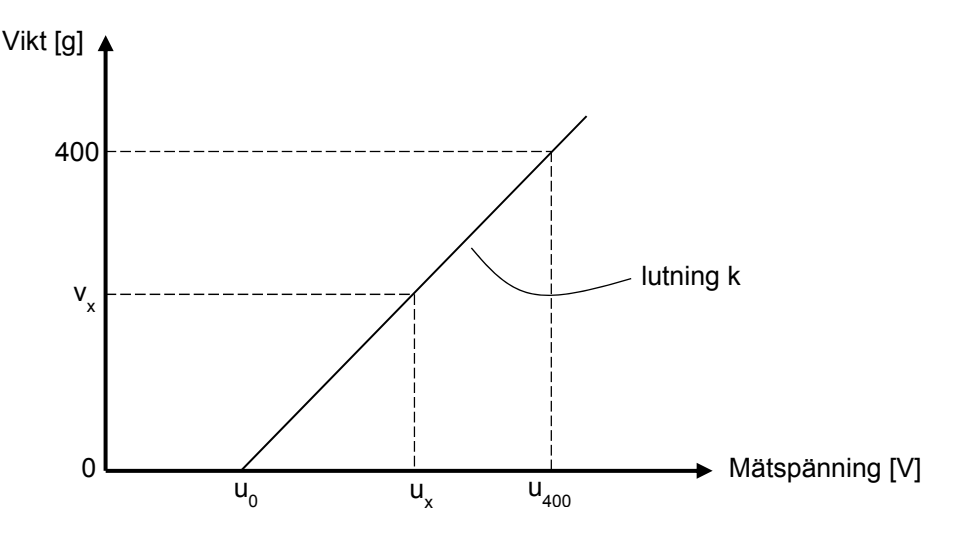

Fig. 1 Vikt som funktion av mätspänning  $v_x = k \cdot u_x + m$ Utgå från figurer och ange en formel för beräkning av vikten  $v_x$  vid inspänningen  $u_x$ . u0 och u400 är uppmätta spänningar och kända. (Bestäm *k* och *m*)

### **Trådtöjningsgivare**

I denna laboration ska vi omvandla vikt till spänning med hjälp av *trådtöjningsgivare* (eng. *strain gauge*).

Resistansen för en metalltråd ges av formeln:  $R = \frac{\rho L}{A}$ där  $\rho$  är resistiviteten för metallen, *L* trådens längd samt *A* trådens tvärsnittsarea.

Om tråden töjs – sträcks ut i sin längdriktning – kommer dess resistans således att öka. Arean minskar också, men för enkelhets skull antar vi här att *A* är konstant. Det omvända gäller också, att resistansen minskar då tråden komprimeras.

Beräkna resistansen för en 1 m lång koppartråd ( $\rho_{Cu} = 1.72 \cdot 10^{-8}$  Ωm = 1.72 ·  $10^{-2}$  Ω $\frac{mm^2}{m}$ ) med arean  $0.172 \, mm^2$ :

R :……………………………….… mΩ

Tråden töjs till 1,005 m – beräkna den nya resistansen:

R :…………………………………. mΩ

Om en trådtöjningsgivare limmas fast mot t ex vingbalken i en flygplansvinge kan man mäta hur stora belastningar vingen utsätts för, då balken böjs.

I praktiken utgörs trådtöjningsgivare av en metallfolie på en flexibel film. Metallfolien bildar ett mönster som ger maximal resistansändring av töjningen/kompressionen i en riktning, men ingen i andra riktningar, därför är det viktigt att givaren fästs på rätt sätt. Nedan ett exempel på hur foliemönstret kan se ut.

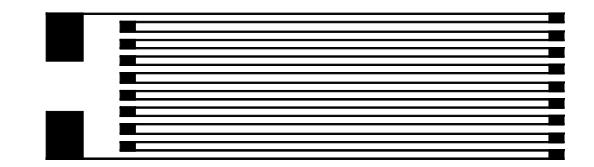

Huvudtöjningsriktning

Fig. 2 Trådtöjningsgivare

Det är besvärligt – och därmed dyrt – att mäta så små resistansförändringar som trådtöjningsgivare ger. Därför arrangeras givarna i en bryggkoppling, så att man i stället mäter en spänningsförändring, vilket är mycket lättare.

Bryggan består av fyra identiska töjningsgivare  $R_1-R_4$ , som symboliseras av varierbara resistorer i Fig. 3. En spänning U<sub>E</sub> – som kallas *excitationsspänning* i dessa fall – matar bryggan och US mäts för att avgöra töjningen.

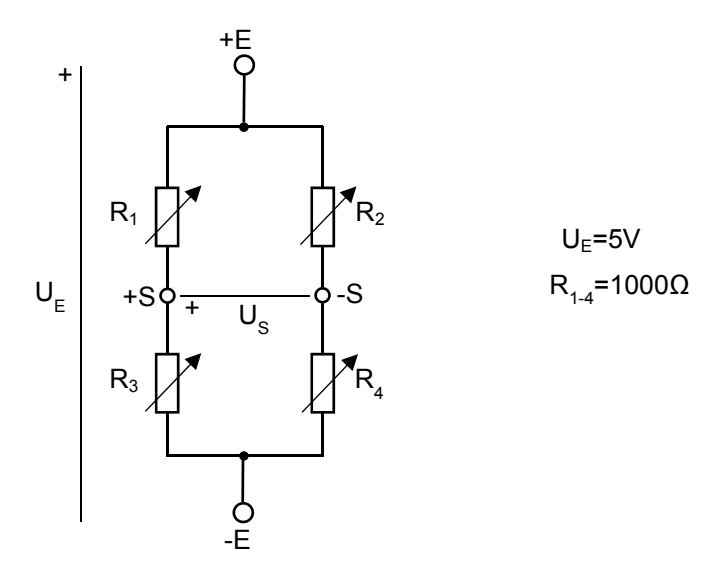

Fig. 3 Bryggkoppling med trådtöjningsgivare

UE är 5 V i vårt exempel.

Beräkna spänningen U<sub>S</sub> om alla resistanserna i en opåverkad brygga är 1000 Ω.

US: …………………………………

Antag nu att R<sub>2</sub> och R<sub>3</sub> töjs till resistansen 1001 Ω, och att R<sub>1</sub> och R<sub>4</sub> komprimeras till 999 Ω, och beräkna U<sub>S</sub> för det fallet.

US: …………………………………

Det är uppenbart att spänningen blir mycket liten, men med en förstärkare kan den skalas upp till en mer hanterbar magnitud, vilket ni kommer att få göra i laborationen.

I laborationen ska vi mäta tyngd genom att indirekt mäta böjningen av en balk med hjälp av töjningsgivare. Ett sådant givararrangemang, avsedd för mätning av kraft, kallas *lastcell*. Töjningsgivarna är fastlimmade på balken såsom schematiskt visas nedan.

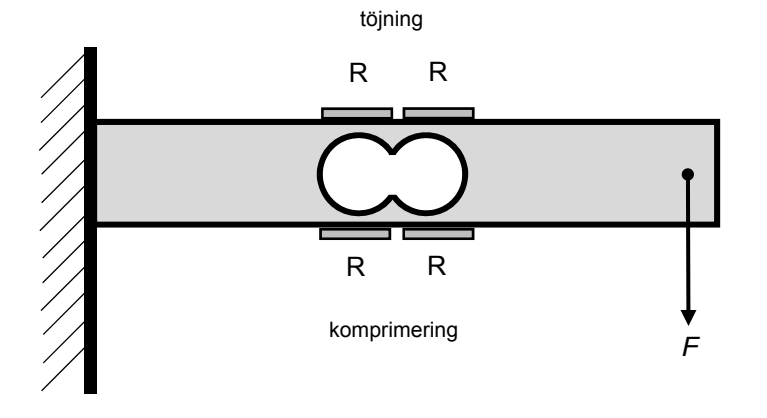

Fig. 4 lastcell – balk med trådtöjningsgivare

Utgå från bryggkopplingen i Fig. 3 och **skriv in** indexen för motstånden 1 till 4 i Fig. 4 ovan, så att maximal mätspänning erhålls, då balken böjs.

Trådtöjningsgivaren kopplas till mätförstärkaren såsom visas i Fig. 5. Den har två utgångar – en spänningsutgång Uut med spannet 0-5 V, samt en strömslingeutgång Iut, som beskrivs närmare senare.

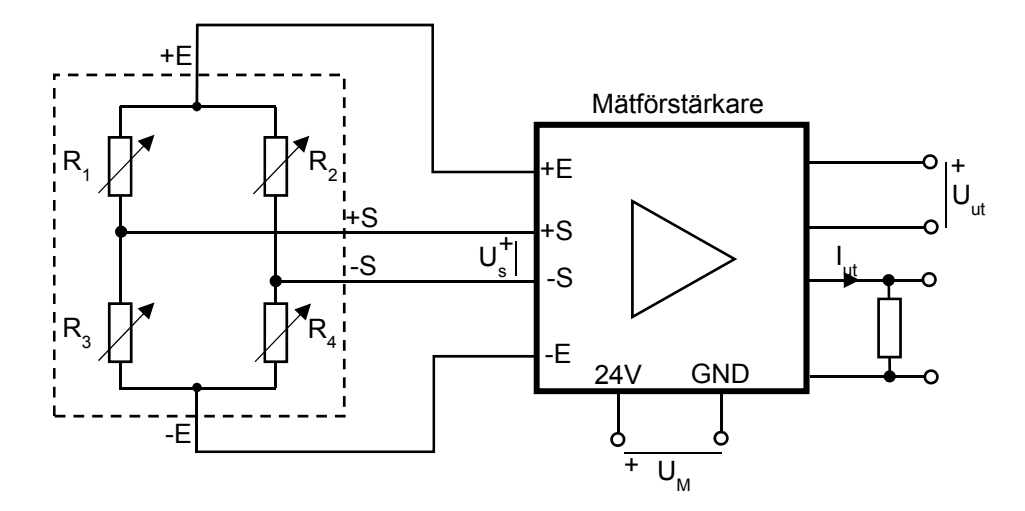

Fig. 5 Kopplingsschema för mätbrygga och mätförstärkare

#### **Strömslinga**

Inom industrin är givare ofta anslutna till mät- och reglerutrustning genom långa kablar, som kan plocka upp störningar från elektriska maskiner, och andra närliggande kablar. Då kan man använda en *strömslinga*, som är mindre störningskänslig, för att föra över mätvärden.

Strömmen i slingan omvandlas till en spänning i mätutrustningen genom ett motstånd, såsom visas förenklat i bilden nedan.

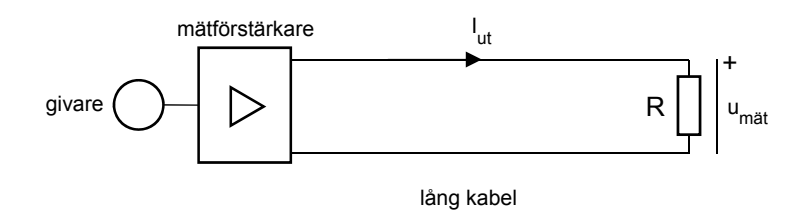

Fig. 6 Strömslinga

Strömmens storlek i strömslingan är standardiserad till ett ungefärligt mätområde om 4-20 mA, där 4 mA motsvarar det minsta mätvärdet, och 20 mA det största.

Anledningen till att man inte använder 0 mA som lägsta mätvärde är att mätutrustningen kan upptäcka ett kabelbrott, då mätströmmen blir 0.

Om mätutrustningen till exempel har mätområdet 0 till 5 V, vilket värde bör då mätmotståndet ha, för att inte överskrida 5 V vid 20 mA mätström?

Rmät :………………

Står framme

# Dukningslista

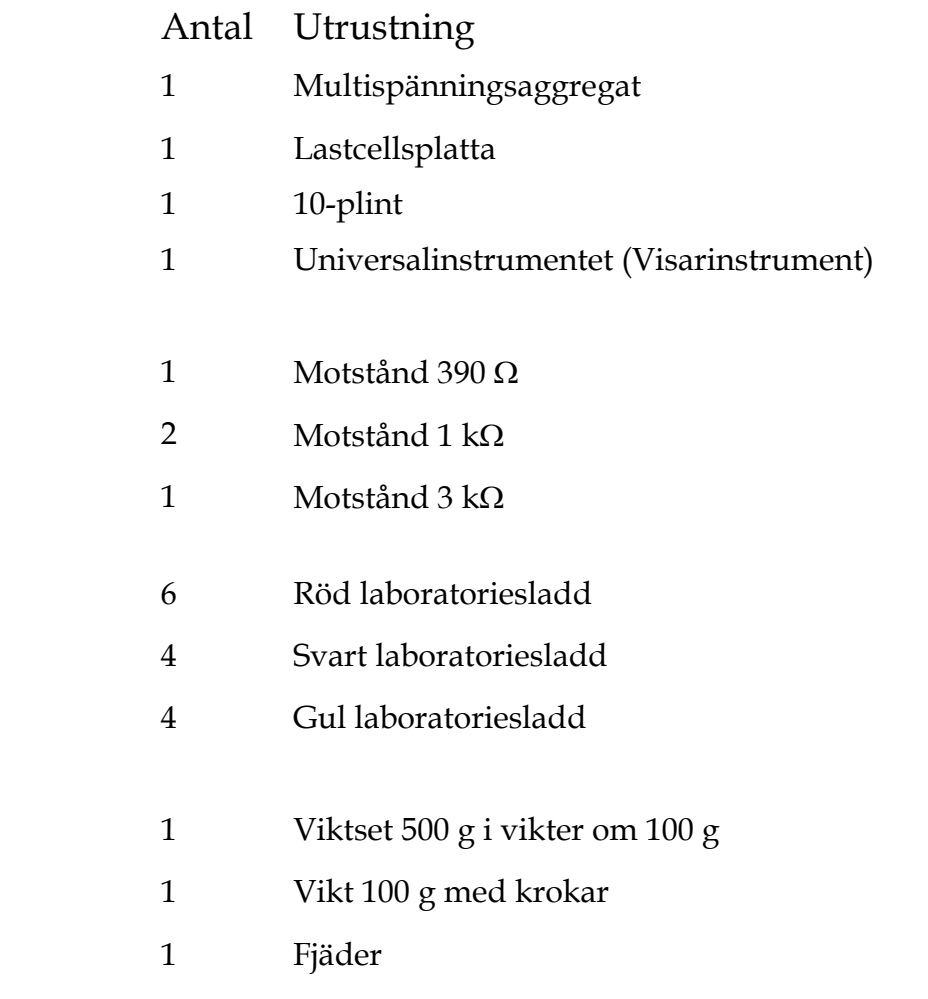

### 2 .1 Spänningsmätning med lastcell

**OBS! Balken i lastcellen är dimensionerad för 1 kg last, så belasta den inte mer än så, annars kan den deformeras.** 

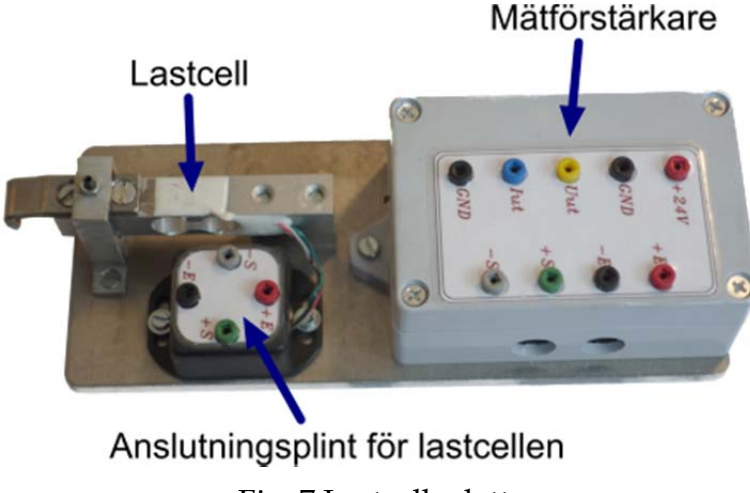

Fig. 7 Lastcellsplatta

Anslut 24V som matningsspänning till förstärkaren på lastcellsplattan. Anslut därefter excitationsspänningen från mätförstärkarens +E och -E till lastcellens anslutningsplints +E  $och -E$ .

Mät spänningen U<sub>S</sub> mellan +S och -S från lastcellen med visarinstrumentet, utan vikt.

Mätvärde :………………….

Belasta med 400 g. Ger vikten något mätbart utslag på visarinstrumentet?

Svar :…………………….

Tag bort vikten och koppla ur visarinstrumentet. Anslut bryggans utgångar +S och -S till mätförstärkaren.

Mät utspänningen från mätförstärkaren utan vikt. Mätvärde: ……………………...

Belasta med 400 g och läs av visarinstrumentet. Mätvärde :…………………………

Beräkna den utspänning ni borde få om vikten är 200 g. *Uut* :………………….

Kontrollmät om det stämmer. *Uut mät* :………………..

Antagligen visade inte instrumentet 0V då lastcellen är obelastad. Vad kan detta bero på?

………………………………………………………………………………………………………… Redovisa era mätningar för labassistenten. **Assistentens signatur: \_\_\_\_\_\_\_\_\_\_\_\_\_\_\_\_\_\_** 

### 3 .1 Mätvärdesbehandling med LabVIEW

LabVEIW-program kallas virtuella instrument eller Vi's eftersom de imiterar funktionen och ser ut som traditionella fysiska instrument som till exempel oscilloskop, multimetrar eller hastighetsmätare. I LabVIEW finns många verktyg för att samla in, analysera, presentera och spara mätdata.

Ett LabVIEW-program "ett VI" består av två delar, frontpanelen och blockschemat. I frontpanelen kan ett användargränssnitt byggas upp av knappar, vridpotentiometrar och andra så kallade "controls" och av så kallade "indicators" såsom lysdioder, grafer. I blockschemat byggs själva funktionaliteten, det vill säga vad som visas på indikatorer och vad kontrollerna ska påverka.

Ni ska använda ett färdigt VI som heter "fil.vi" och som finns på kurshemsidan. Ladda ner den till skrivbordet och dubbelklicka på ikonen för att starta LabVIEW.

Anslut Uut och GND från mätförstärkaren till AI0 och AIGND på anslutningslådan för LabVIEW. Tag bort vikten från lastcellen och starta mätningen.

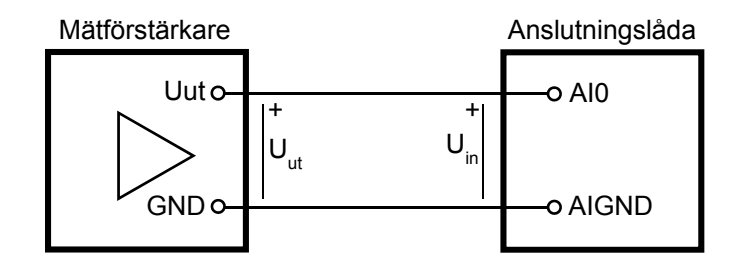

Fig. 8 Koppling mellan mätförstärkare och anslutningslåda

Uin till anslutningslådan motsvarar Uut från förstärkaren.

Är mätvärdet för *uin*, som visas i LabVIEW, stabilt? :…………………….

Troligen är signalen "brusig", men VI-programmet har ett lågpassfilter som dämpar brus över en viss frekvens, den så kallade gränsfrekvensen. Andra namn är brytfrekvens, *corner frequency*, *cutoff frequency* och *break frequency*.

Den filtrerade mätsignalen är benämnd *uin-fil* i frontpanelen. Justera gränsfrekvensen så att *uin-fil* blir tillräckligt stabil.

Vid vilken gränsfrekvens blir den det? :…………………… [Hz]

Frontpanelens båda visarinstrument visar vikten som funktion av mätspänningen. Det vänstra använder *uin* direkt, medan det högra istället använder det filtrerade värdet *uin-fil*. Om ni valt ett bra värde för gränsfrekvensen är troligen den högra visaren mindre "flaxig", än den vänstra.

För att omvandla mätspänningen till en visning av vikt i visarinstrumenten behöver de kalibreras. Mät upp *uin-fil* vid två mätpunkter och fyll i tabellen nedan

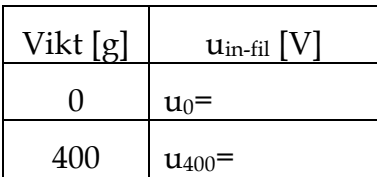

Utifrån dessa mätningar kan ni beräkna *k* och *m*, i enlighet med förberedelseuppgiften.

*k* :…………………………….

*m* :…………………………….

Mata in *k* och *m* i frontpanelen, och kontrollera med några olika vikter att er mätning stämmer.

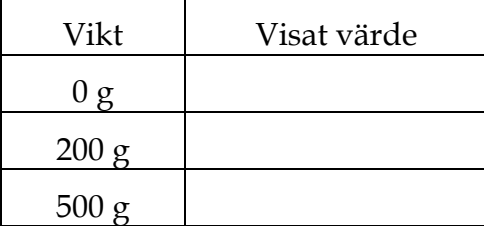

Det ni gjort är en **kalibrering** av mätsystemet. Förr gjordes den ofta för hand i hårdvara, men numera sker den nästan uteslutande i mjukvara, då mätvärden behandlas digitalt.

Ni har också **filtrerat** mätsignalen för att minska inverkan av yttre störningar, för att få ett mätvärde som går att använda.

Redovisa era resultat för labassistenten. **Assistentens signatur: \_\_\_\_\_\_\_\_\_\_\_\_\_\_\_\_\_\_** 

### 4 .1 Bestämning av fjäderkonstant

Oftast mäts inte den storhet som är av intresse direkt, utan indirekt. I detta exempel skall vi mäta tid, för att bestämma en fjäderkonstant.

Använd en fjäder för att hänga en vikt på 100 g i lastcellen. Sätt försiktigt vikten i gungning. I frontpanelens grafruta ser man hur spänningen från lastcellen varierar sinusformigt.

Läs av periodtiden för svängningen ur grafen. T :…………………….

Beräkna  $\omega_0$  och använd  $\omega_0 = \sqrt{\frac{k}{m}}$ , där k är fjäderkonstanten och m massan, för att beräkna fjäderkonstanten k :…………………..

Redovisa era resultat för labassistenten. **Assistentens signatur: \_\_\_\_\_\_\_\_\_\_\_\_\_\_\_\_\_\_** 

## 5 Strömslingemätning med lastcell

Då man mäter med strömslinga måste man välja ett lämpligt värde på mätmotståndet så att spänningen över motståndet blir anpassad till mätutrustningens inspänningsområde.

Använd 10-plinten för att koppla in ett motstånd på 1000 Ω till förstärkarens strömslingeutgång *Iut*.

Mät spänningen med visarinstrumentet över motståndet då lastcellen är obelastad. Mätvärde :……………..

Stämmer detta med strömslingans specifikation?

Vi ska undersöka hur olika mätmotstånd inverkar på strömslingemätningen.

Belasta lastcellen med 500 g, använd i tur och ordning 390 Ω, 1000 Ω, 2000 Ω och 3000 Ω som mätmotstånd. Mät spänningen över motstånden, beräkna vilken mätström det motsvarar och pricka in värdena i diagrammet nedan.

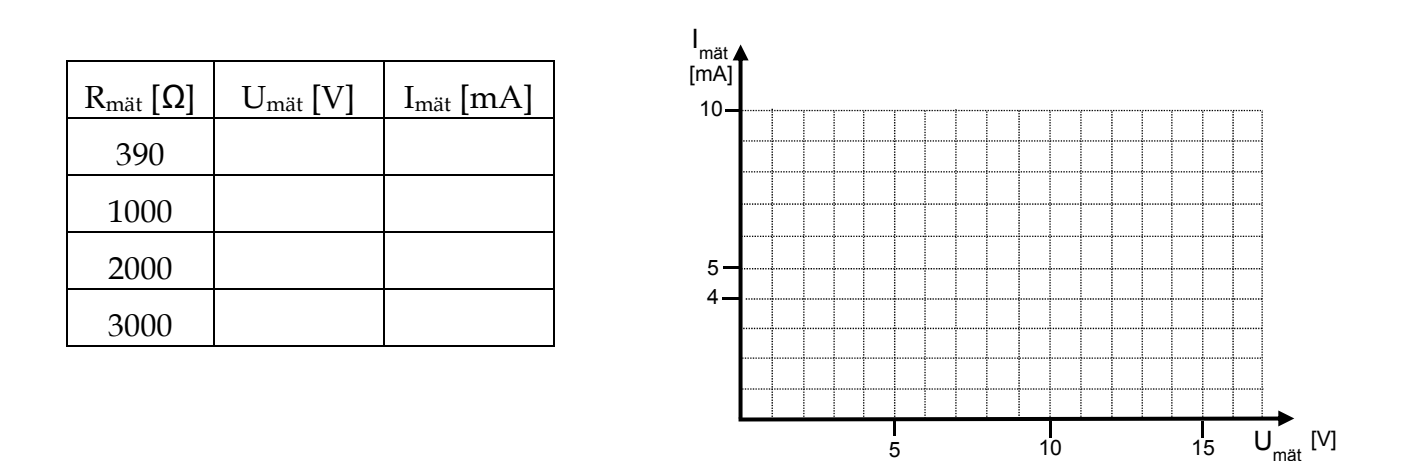

Vid ökande värde på mätmotståndet verkar mätströmmen "krokna". Vad kan detta bero på?

Redovisa era mätningar för labassistenten. **Assistentens signatur: \_\_\_\_\_\_\_\_\_\_\_\_\_\_\_\_\_\_** 

170107/PK/HJ